# **Instrukcja obsługi kamery samochodowej videoCAR L300**

Ten produkt wykorzystuje wysokowydajny układ, aby zapewnić wideo w wysokiej rozdzielczości i płynną, dynamiczną rejestrację obrazu. Prosimy o uważne przeczytanie niniejszej instrukcji i stosowanie się do zasad w niej zawartych. Mamy nadzieję, że ten produkt spełni Państwa potrzeby i będzie służył przez długi czas!

Opis budowy i kluczowych funkcji:

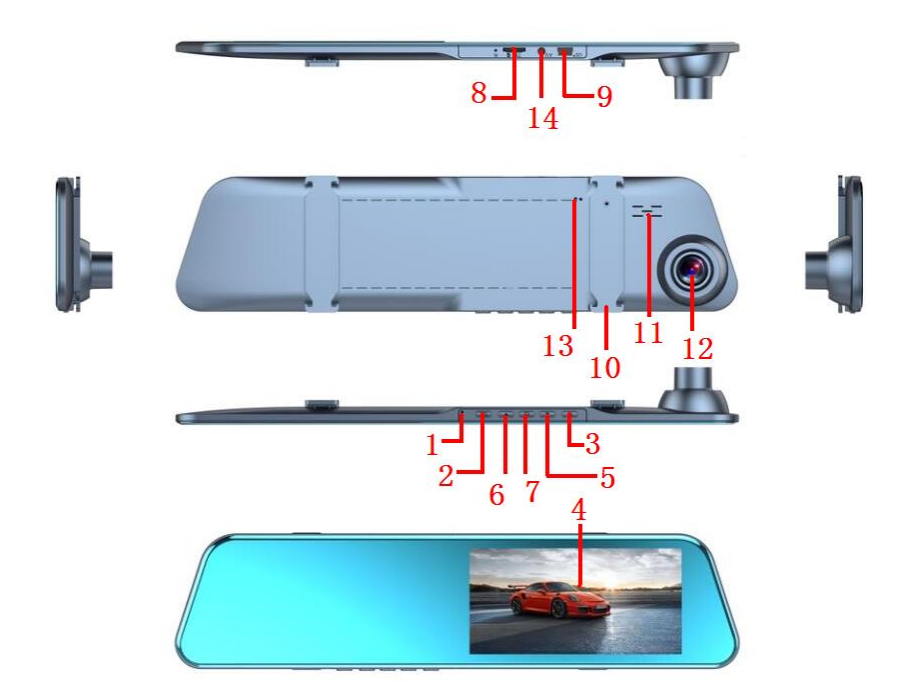

- 1) Mikrofon
- 2) Przycisk OK
- 3) Przycisk trybu
- 4) Ekran dotykowy
- 5) Przycisk W DÓŁ
- 6) Przycisk W GÓRĘ
- 7) Przycisk zasilania
- 8) Wejście na kartę pamięci
- 9) Wejście USB
- 10) Zaczep mocujący

11) Głośnik

- 12) Obiektyw
- 13) Przycisk RESET
- 14) Złącze AV

## Opis funkcji klawiszy:

1)Mikrofon

Rejestrowana jest częstotliwość dźwięku

2) Przycisk OK

Klawisz skrótu blokady

3) Przycisk trybu

Wybór trybu pracy kamery

4) Ekran dotykowy

W celu obsługi należy dotknąć ekranu

5) Przycisk W DÓŁ

Włączanie / wyłączanie funkcji monitorowania parkowania

6) Przycisk W GÓRĘ

Włączanie i wyłączanie nagrywania

7) Przycisk zasilania

#### **Włączanie i wyłączanie urządzenia**

W celu włączenia kamery, należy nacisnąć krótko na przycisk zasilania., a urządzenie włączy się automatycznie. W celu wyłączenia kamery należy przytrzymać przycisk zasilania przez 3 sekundy. Urządzenie automatycznie zapisze pliki wideo i wyłączy się.

#### **Włączenie/Wyłączenie podświetlenia ekranu**

W celu wyłączenia podświetlenia ekranu, gdy kamera znajduje się w trybie czuwania, należy nacisnąć przycisk zasilania. Ponowne naciśnięcie na przycisk zasilania sprawi, że ekran zostanie ponownie podświetlony.

8) Wejście na kartę pamięci

Umożliwia umieszczenie karty pamięci w kamerze

11) Złącze USB

Interfejsu USB można używać do podłączenia pod komputer w celu przesłania danych lub do podłączenia zewnętrznego źródła zasilania w celu ładowania akumulatora lub zapewnienia zasilania roboczego.

12) Zaczepy mocujące Umożliwiają zamontowanie urządzenia 13) Głośnik Pozwala na odtworzenie dźwięku w nagranym wideo 14) Obiektyw Pomaga ustawić obszar nagrywania. 13) Przycisk RESET

Przywrócenie do ustawień fabrycznych.

14) Złącze AV

Złącze umożliwiające przesyłanie obrazu audio-wideo na inne urządzenie.

#### Instalacja

1. Należy wyłączyć silnik samochodu.

2. Włożyć kartę pamięci do dedykowanego slotu..

Uwaga! Należy używać karty pamięci (klasa 10 lub wyższa) o pojemności nie mniejszej niż 4 GB. Maksymalne wsparcie karty to 32 GB.

3. Należy zamontować wideorejestrator na wstecznym lusterku za pomocą zaczepów mocujących.

4. Umieścić ładowarkę w gnieździe zapalniczki.

5. Podłączyć kamerę kablem USB zasilanym z gniazda zapalniczki.

**Wskazówka**. Kabel do ładowania można ułożyć wzdłuż krawędzi przedniej szyby.

6. Należy zainstalować tylną kamerę z tyłu pojazdu, zwracając uwagę na pole widzenia kamery. Kabel można ułożyć wzdłuż dachu pojazdu. Po instalacji, należy podłączyć wtyczkę do tylnego złącza wideorejestratora.

7. Należy wyregulować położenie obiektywu, upewniając się, że znajduje się on na poziomie gruntu.

8. Następnie należy uruchomić silnik pojazdu i sprawdzić czy urządzenie zostało zainstalowane poprawnie.

**Uwaga**. Po prawidłowym zainstalowaniu kamery kontrolka pracy systemu będzie się świecić. Kiedy urządzenie zacznie przechodzić w stan nagrywania, należy sprawdzić, czy obraz wyświetla się poprawnie.

# Używanie funkcji

#### 1. **Funkcja automatycznego nagrywania**

Należy uruchomić silnik samochodu, wideorejestrator uruchomi się automatycznie i rozpocznie funkcję nagrywania. Po wyłączeniu silnika samochodu, wideorejestrator automatycznie zapisze zawartość nagrania i wyłączy się. Zarejestrowane obrazy są zapisywane na karcie pamięci. Gdy karta jest pełna, kamera usunie najstarsze nagrania i w ich miejsce, nadpisze aktualne. Rejestrowany okres czasu można ustawić samodzielnie w menu. Zakres / 1 minuta / 3 minuty / 5 minut.

#### [**Wskazówka**]

a. Jeśli którykolwiek z trzech plików zostanie wybrany jako "1/3/5" min, wideorejestrator usunie wcześniej zarejestrowane obrazy, gdy karta pamięci jest pełna

b. Pliki wideo i zdjęcia z przedniej i tylnej kamery są zapisywane odpowiednio w folderze 1 i 2 na karcie pamięci.

#### 2. **Używanie funkcji ręcznego nagrywania**

Należy nacisnąć krótko przycisk zasilania, a kamera automatycznie rozpocznie nagrywanie. W celu zatrzymania nagrywania, wystarczy dotknąć czerwonej kropki w środkowej, prawej części ekranu. W celu wyłączenia, należy ponownie nacisnąć i przytrzymać **przycisk zasilania** przez 3 sekundy, a wideorejestrator automatycznie zapisze nagranie i wyłączy się.

#### 3. **Ustawienia**

Po uruchomieniu wideorejestratora, po lewej stronie ekranu wyświetlacza znajdują się trzy ikony: [**main interface –** główne menu], [**photo taking –** robienie zdjęć], [**lock**  zablokowanie] i jedna ikona po prawej stronie ekranu wyświetlacza [**front and rear lens screen switching -** przełączanie ekranu przedniego i tylnego obiektywu]

#### **Główne menu**

Po dotknięciu ikony [**main interface**] dostępnych jest pięć opcji ustawień wyświetlania ekranu: **nagrywanie, robienie zdjęć, odtwarzanie, włączanie nagrywania i ustawienia**

#### (1) [**Nagrywanie**]

Po wybraniu ikony [**recorder -** nagrywanie], należy dotknąć czerwonej kropki aby rozpocząć nagrywanie. Ponowne kliknięcie zatrzymuje nagrywanie. W lewym dolnym rogu ekranu znajduje się ikona blokady, która blokuje nagranie i zabezpiecza je przed nadpisaniem i usunięciem.

#### (2) [**Robienie zdjęć**]

Po kliknięciu w ikonę zdjęcia w lewym dolnym rogu zyskujemy możliwość robienia zdjęć.

#### (3) [**Odtwarzanie nagranych plików audio i wideo**]

Po kliknięciu przycisku [**playback -** odtwarzanie], mamy możliwość zarządzania plikami. Obrazy wideo z przedniego aparatu znajdują się w folderze [1]; obrazy wideo z tylnej kamery znajdują się w folderze [2]. Wszystkie filmy i zdjęcia można przeglądać. Aby wyjść z tej opcji menu należy kliknąć ikonę z trzema punktami w lewym górnym rogu.

#### (4) [**Włączanie nagrywania**]

Aby włączyć lub wyłączyć nagrywanie należy dotknąć przycisku [**recording on –** rozpocznij nagrywanie]

W menu [**recording setting –** ustawienia nagrywania**]** znajduje się 11 funkcji ustawień nagrywania:

Pierwsza pozycja menu zawiera [**video resolution -** rozdzielczość wideo], [**photo resolution** - rozdzielczość zdjęć], [**cyclic recording -** nagrywanie cykliczne], [**recording**  nagrywanie].

Druga pozycja menu zawiera [**exposure compensation -** kompensację ekspozycji] [**Gravity induction -** indukcję grawitacji] [**parking Guard -** ochronę parkingową] [**interval Video -** interwał wideo]

Trzecia pozycja menu to [**date tag -** etykieta z datą] [**license plate number** - numer tablicy rejestracyjnej] [**motion detection** - wykrywanie ruchu]

[**general setting** - ustawienia ogólne] dzielą się na 9 pozycji.

Pierwsza pozycja menu zawiera [**screen saver** - wygaszacz ekranu] [**automatic shutdown** - automatyczne wyłączanie] [**button sound** - dźwięk przycisku] [**language settings** ustawienia języka]

Druga pozycja menu to [**date and time** - data i godzina] [**format**] [**default setting** ustawienie domyślne] [**version No**. - nr wersji]

Po wejściu do podmenu i wybraniu pozycji ustawienia menu, można wybrać interesującą nas funkcję.

#### **4. Funkcja wykrywania kolizji**

W przypadku poważnej kolizji pojazdu, wideorejestrator automatycznie zablokuje wideo z wypadku jako specjalny obraz. W górnej części ekranu wyświetlacza zostanie wyświetlona ikona klucza informująca o zabezpieczeniu nagrania. Zablokowane obrazy są chronione przed usunięciem i nadpisaniem na nich nowych nagrań.

[**Podpowiedź**] a. Przy nazwie zablokowanego pliku znajduje się ikona klucza.

b. Czujnik G-sensor posiada regulację czułości, którą można zmienić w ustawieniach zgodnie z własnymi potrzebami.

#### **5. Funkcja ręcznej blokady nagrania**

Urządzenie posiada opcję ręcznego zablokowania nagrania za pomocą jednego klawisza.

W trybie nagrywania należy nacisnąć klawisz OK bądź klawisz Lock (Blokada).

#### **6. Tryb pamięci**

Po podłączeniu kamery do interfejsu USB komputera za pomocą kabla do transmisji danych, na ekranie pojawią się trzy opcjonalne tryby: **tryb pamięci, tryb aparatu i tryb rejestratora.** 

#### **7. Odtwarzanie plików audio wideo**

Na włączonym urządzeniu należy kliknąć [**playback** - odtwarzanie] na głównym menu, aby wyświetlić wszystkie foldery i wybrać pliki, które mają zostać odtworzone. Na środku ekranu znajdują się przyciski [**play / pause** - odtwórz / wstrzymaj], [**Unlock** - odbloku**j]** w prawym górnym rogu, [**Delete** - usuń**]** na środku po prawej i [**Return –** powrót**]** do prawego dolnego rogu.

(1) Zablokowany plik posiada ikonę klucza znajdującą się w prawym dolnym rogu. W celu usunięcia pliku, który został zablokowany, należy dotknąć ikony klucza w prawym górnym rogu aby odblokować, a następnie usunąć plik.

(2) Należy dotknąć przycisk [**play / pause** - odtwórz / wstrzymaj], aby odtworzyć wybrane wideo, a po ponownym dotknięciu wideo zostanie wstrzymane.

(3) W celu usunięcia pliku należy kliknąć ikonę [**Delete -** usuń]. Zostanie wyświetlone pytanie o usunięcie bieżącego pliku. W celu rezygnacji z działania należy kliknąć na [**Cancel -** Anuluj].

(4) W celu powrotu do poprzedniego menu, należy kliknąć w ikonę [**Return** - powrót].

### **8. Tryb parkingowy**

Kamera została wyposażona w tak zwany tryb parkingowy. Po włączeniu tej funkcji, wideorejestrator po wykryciu lekkich wibracji bądź wstrząsów automatycznie rozpocznie nagrywanie 15 sekundowego filmu, a następnie wyłączy się samoczynnie. Jeśli silnik nie zostanie wyłączony, kamera przejdzie automatycznie do normalnego nagrywania po 15 sekundach.

#### **9. Kamera cofania**

Należy podłączyć ładowarkę samochodową do wideorejestratora, następnie włożyć wtyczkę aparatu do gniazda AV, i za pomocą czarno-czerwonego przewodu kamery, podłączyć pod światło cofania. Po podłączeniu urządzenie automatycznie rozpocznie nagrywanie wideo. W momencie cofania samochodu, na ekranie zostanie wyświetlony widok z tyłu samochodu ułatwiający cofanie. Po wykonaniu manewru kamera automatycznie powróci do trybu nagrywania obszaru przed pojazdem.

#### **10. Detekcja ruchu**

W trybie wideo po wejściu w menu można włączyć funkcję wykrywania ruchu. Po zmianie obrazu wideo zostanie automatycznie nagrane i zapisane na 20 sekund.

# Specyfikacja produktu

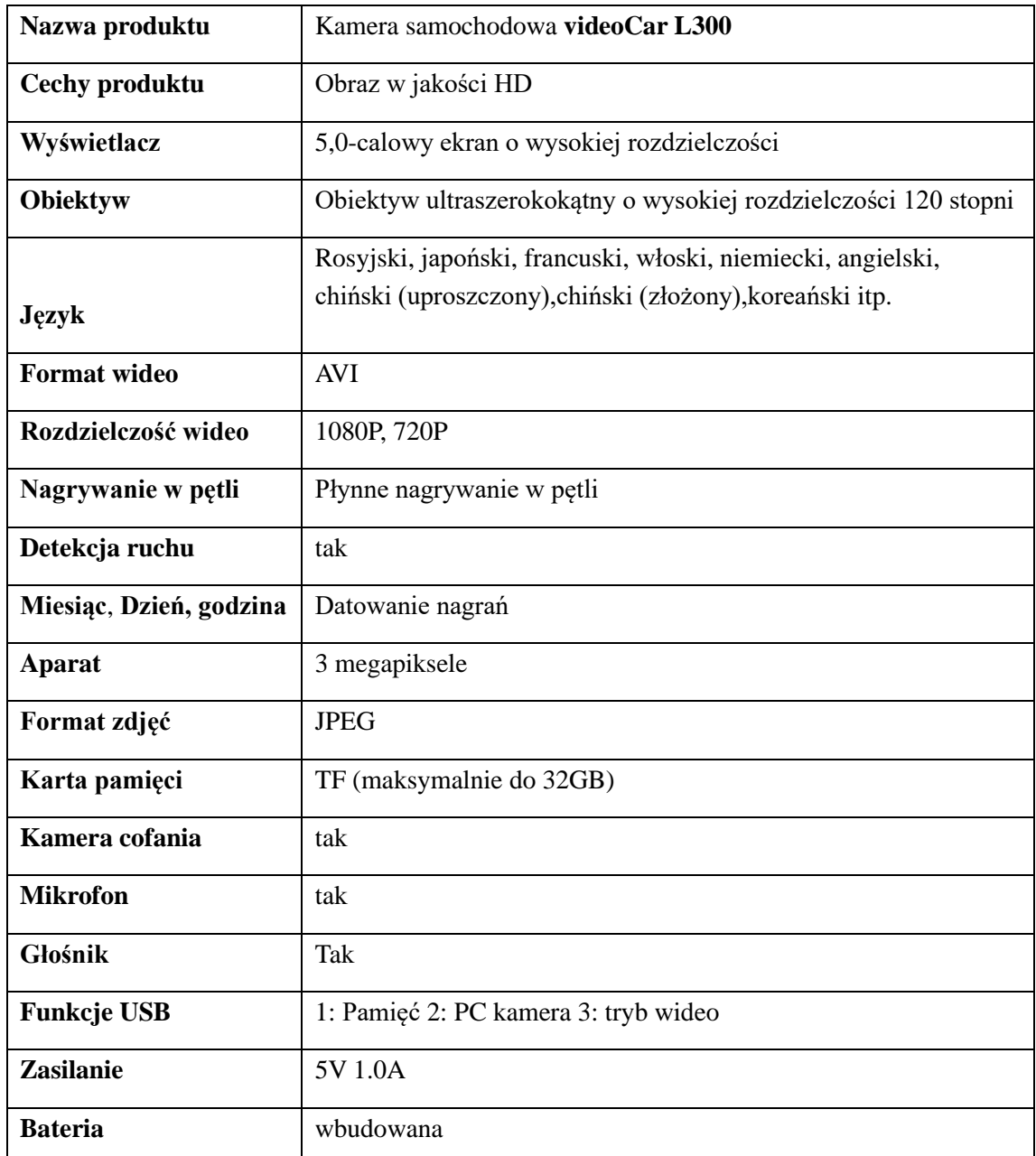

# Rozwiązywanie problemów:

Jeśli napotkają Państwo na problemy podczas normalnej pracy urządzenia, prosimy o zapoznanie się z następującymi metodami ich rozwiązania:

# - **Kamera w trybie aparatu nie wykonuje zdjęć:**

Należy sprawdzić czy karta pamięci ma wystarczającą ilość miejsca i czy jest

prawidłowo umieszczona w gnieździe.

#### - **Wideorejestrator automatycznie wstrzymuje nagrywanie**

Ze względu na duży rozmiar danych wideo w jakości HD zaleca się używanie szybkiej karty pamięci TF zgodnej z SDHC. Karta taka będzie miała logo C10.

## <sup>-</sup> Podczas odtwarzania zdjęć i filmów pojawia się komunikat "File Error - Błąd **pliku"**

Może to świadczyć o tym, że przechowywane pliki są niekompletne. Należy skorzystać z funkcji "Format" aby ponowie sformatować kartę pamięci.

#### - **Obraz jest zamglony**

Należy sprawdzić obiektyw pod kątem zabrudzeń i odcisków palców. Przed zrobieniem zdjęcia należy wytrzeć obiektyw ściereczką specjalnie do tego przeznaczoną.

#### - **Podczas fotografowania nieba, wody i innych scen obraz jest bardzo ciemny**

Należy dostosować wartość **kompensacji ekspozycji** w menu ustawienia urządzenia.

#### - **Nastąpił upadek wideorejestratora**.

Po wyłączeniu komputera należy nacisnąć klawisz **resetowania** w celu przywrócenia ustawień i ponownego uruchomienia.